### **1 INTRODUCTION TO JAVA APPLETS CHAPTER 3**

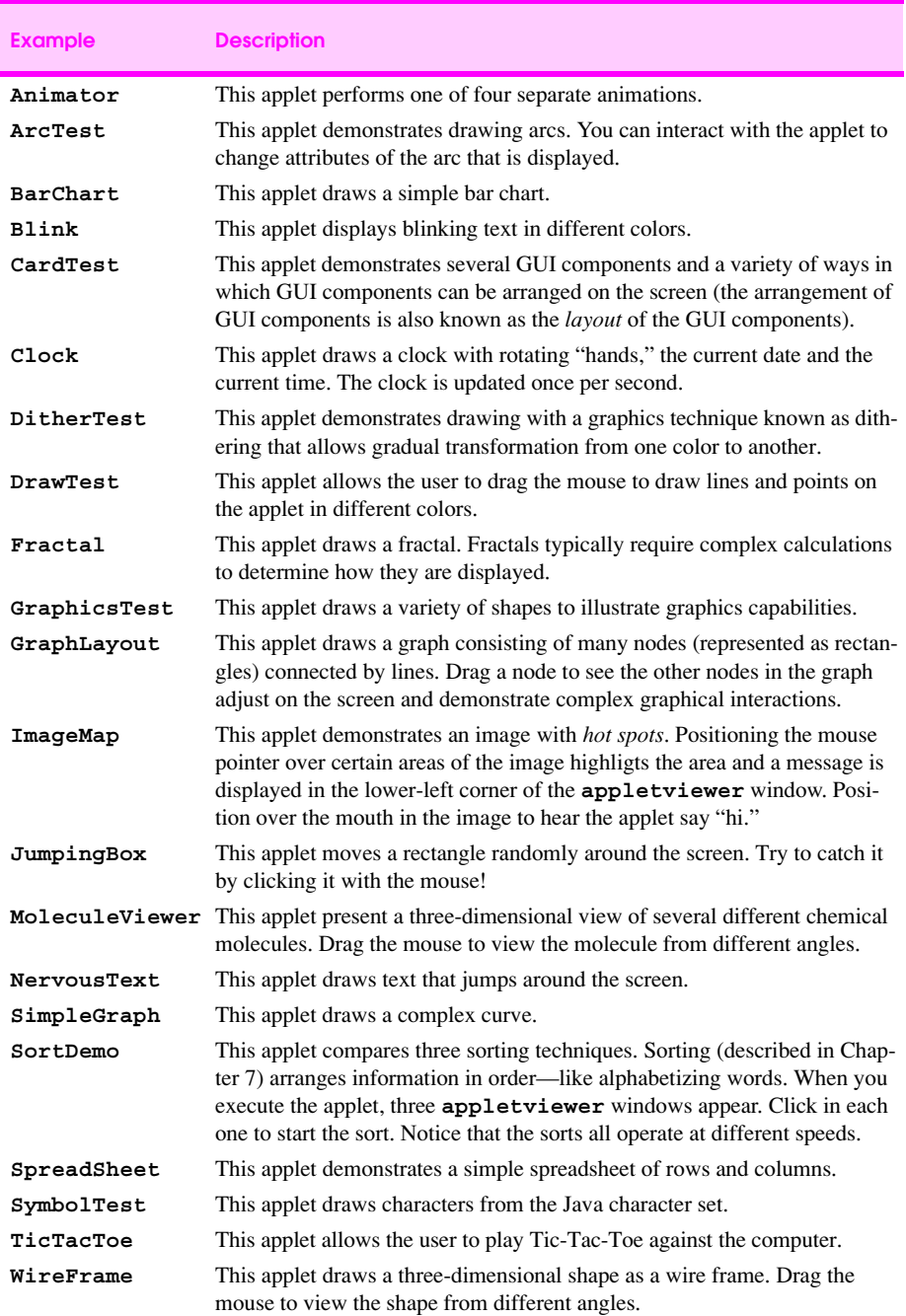

# **Fig. 3.1** The examples from the **applets** directory.

© Copyright 2000 by Prentice Hall. All Rights Reserved.

For use only by instructors in classes for which *Java How to Program, Third Edition* is the required textbook.

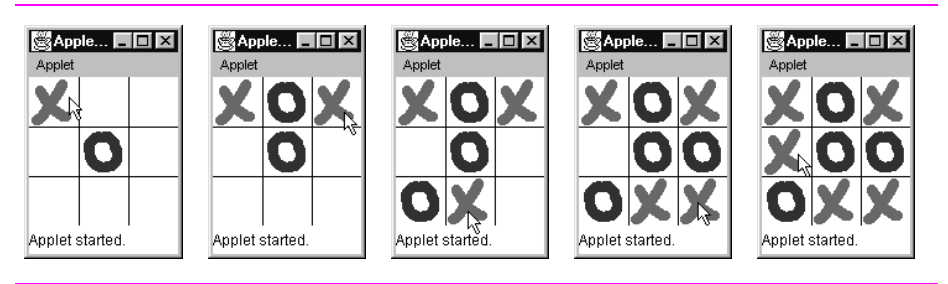

**Fig. 3.2** Sample execution of the **TicTacToe** applet.

### **3 INTRODUCTION TO JAVA APPLETS CHAPTER 3**

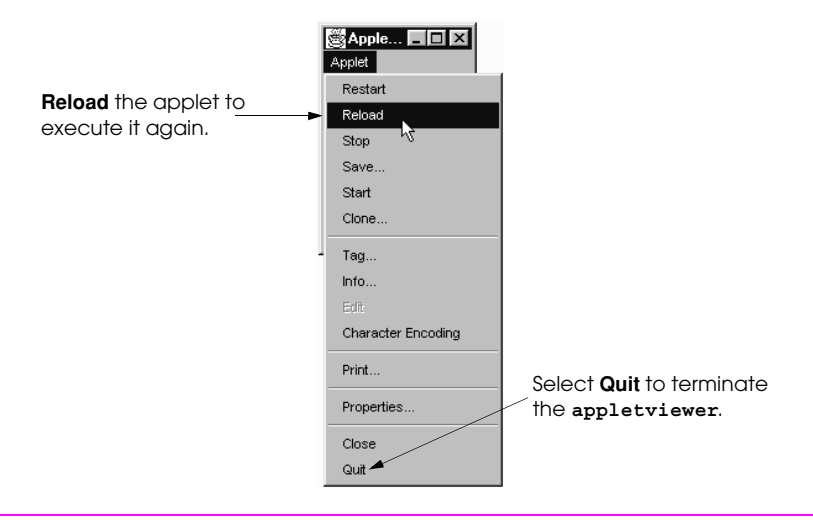

**Fig. 3.3** Selecting **Reload** from the **appletviewer**'s **Applet** menu.

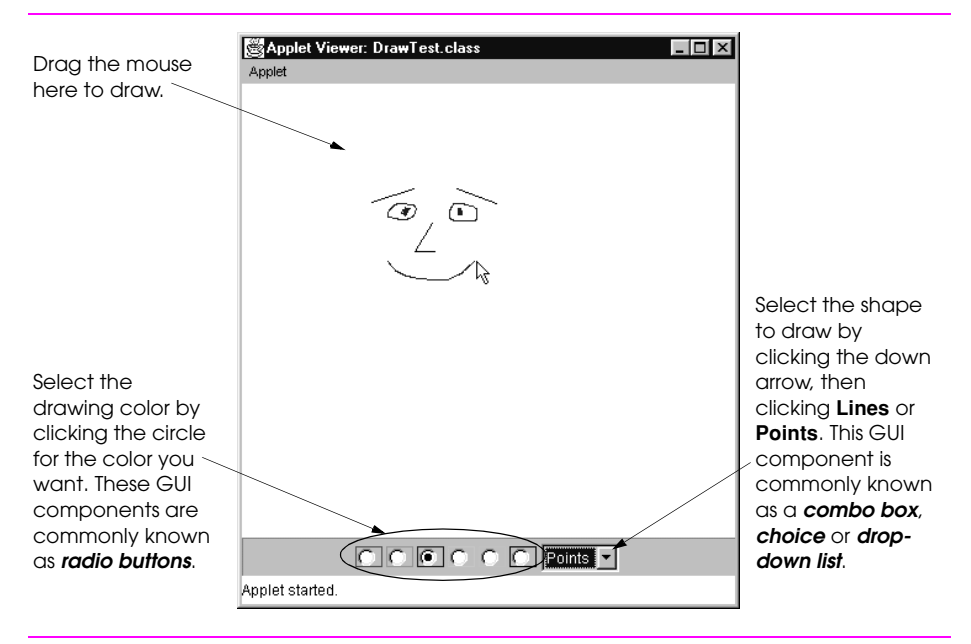

**Fig. 3.4** Sample execution of the **DrawTest** applet.

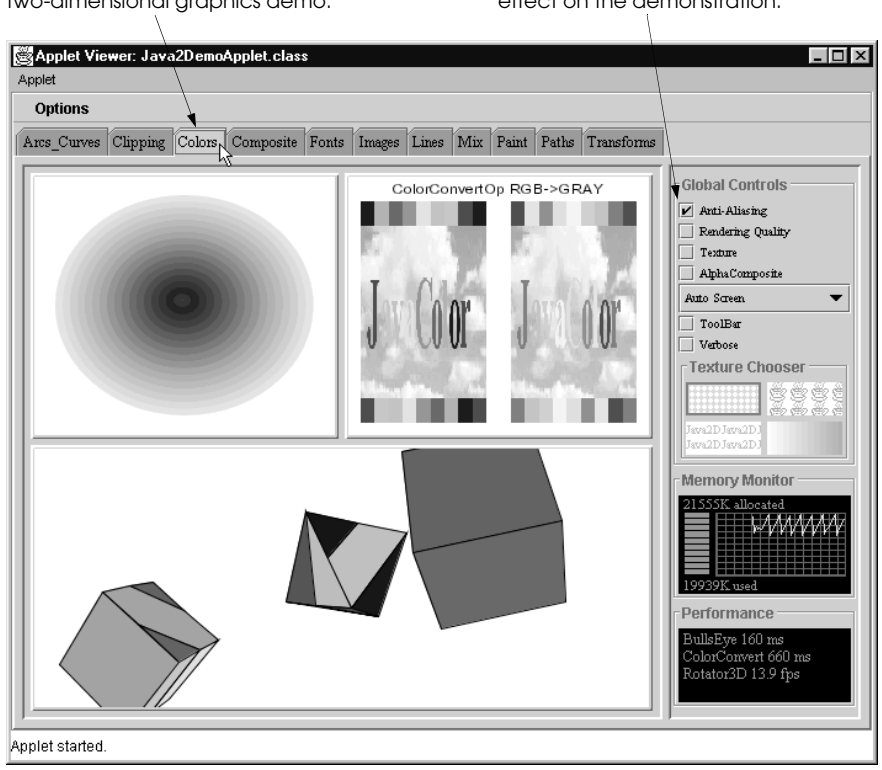

**Fig. 3.5** Sample execution of the **Java2D** applet.

Click a tab to select a two-dimensional graphics demo. Try changing the options to see their effect on the demonstration.

```
1 // Fig. 3.6: WelcomeApplet.java
    2 // A first applet in Java
3 import javax.swing.JApplet; // import class JApplet
    import java.awt.Graphics;
5<br>6<br>7
    6 public class WelcomeApplet extends JApplet { 
7 public void paint( Graphics g )
8 {
        9 g.drawString( "Welcome to Java Programming!", 25, 25 );
10 }
11 }
                       x axis
                                                         appletviewer window
Upper-left corner of 
y axis
                       drawing area is 
                        Applet
location (0, 0). The 
                                                              The status bar 
drawing area ends 
                          Welcome to Java Programming!
                                                              mimics what 
                        Applet started.
just above the status 
                                                              would be 
bar. The x-coordi-
                                                              displayed in 
nates increase left 
                                                              the browser's 
                        Pixel coordinate 
to right. The y-coor-
                                                              status bar.
                        (25, 25) where the 
dinates increase 
                        string is displayed.
top to bottom.
```
**Fig. 3.6** A first program in Java and the program's screen output.

1 **<html>**

```
2 <applet code="WelcomeApplet.class" width=300 height=30>
```

```
3 </applet>
```
- 4 **</html>**
- **Fig. 3.7** The **WelcomeApplet.html** file, which loads the **WelcomeApplet** class of Fig. 3.6 into the **appletviewer**.

```
1 // Fig. 3.8: WelcomeApplet2.java
2 // Displaying multiple strings
3 import javax.swing.JApplet; // import class JApplet
    import java.awt.Graphics;
5<br>6<br>7<br>8
    6 public class WelcomeApplet2 extends JApplet { 
       7 public void paint( Graphics g )
8 {
9 g.drawString( "Welcome to", 25, 25 );
       10 g.drawString( "Java Programming!", 25, 40 );
11 }
12 }
Pixel coordinate (25, 25), where 
                               Welcome to is displayed
                               Applet
                                Welcome to
Pixel coordinate (25, 40), where 
                                Java Programming!
                               Applet started.
Java Programming! is displayed
```
**Fig. 3.8** Displaying multiple strings.

```
1 chtml><br>2 capplet<br>3 c/apple
    2 <applet code="WelcomeApplet2.class" width=300 height=45>
   3 </applet>
4 </html>
```

```
Fig. 3.9 The WelcomeApplet2.html file, which loads the 
         WelcomeApplet2 class of Fig. 3.8 into the appletviewer.
```

```
1 // Fig. 3.10: WelcomeLines.java
2 // Displaying text and lines
3 import javax.swing.JApplet; // import class JApplet
    import java.awt.Graphics;
5<br>6<br>7<br>8
    6 public class WelcomeLines extends JApplet { 
        7 public void paint( Graphics g )
8 {
9 g.drawLine( 15, 10, 210, 10 ); 
10 g.drawLine( 15, 30, 210, 30 ); 
        11 g.drawString( "Welcome to Java Programming!", 25, 25 );
\begin{matrix} 12 \\ 13 \end{matrix}13 }
                       Applet Viewer: WelcomeLines.class TIM
                       Applet
Coordinate (15, 10)
                                                           Coordinate (210, 10)
                         Welcome to Java Programming!
Coordinate (15, 30)
                                                           Coordinate (210, 30)
                       Applet started.
```
**Fig. 3.10** Drawing strings and lines.

```
1 chtml><br>2 capplet<br>3 c/apple
    2 <applet code="WelcomeLines.class" width=300 height=40>
    3 </applet>
```
4 **</html>**

```
Fig. 3.11 The WelcomeLines.html file, which loads the WelcomeLines
         class of Fig. 3.10 into the appletviewer.
```

```
1 // Fig. 3.12: AdditionApplet.java
 2 // Adding two floating-point numbers
3 import java.awt.Graphics; // import class Graphics
    4 import javax.swing.*; // import package javax.swing
5<br>6<br>7
    6 public class AdditionApplet extends JApplet {
       7 double sum; // sum of the values entered by the user
\frac{8}{9}9 public void init()
10 {
11 String firstNumber, // first string entered by user<br>12 SecondNumber; // second string entered by use
12 secondNumber; // second string entered by user
13 double number1, // first number to add
                 number2; // second number to add
15
16 // read in first number from user
17 firstNumber =
18 JOptionPane.showInputDialog(
                 "Enter first floating-point value" );
20<br>21<br>22<br>23<br>24
          21 // read in second number from user
          22 secondNumber =
             23 JOptionPane.showInputDialog(
                 "Enter second floating-point value" );
25
```
**Fig. 3.12** An addition program "in action" (part 1 of 2).

```
26 // convert numbers from type String to type double
           27 number1 = Double.parseDouble( firstNumber ); 
           number2 = Double.parseDouble( secondNumber );
26<br>27<br>28<br>29
          30 // add the numbers
           31 sum = number1 + number2;
32 }
33
       34 public void paint( Graphics g )
35 {
           36 // draw the results with g.drawString
37 g.drawRect( 15, 10, 270, 20 );
           38 g.drawString( "The sum is " + sum, 25, 25 );
39 }
40 }
```
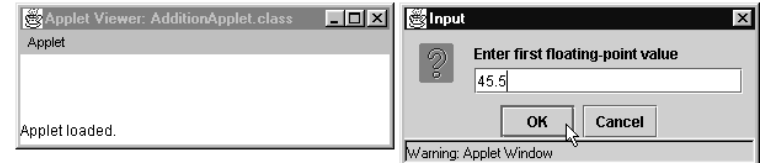

## **13 INTRODUCTION TO JAVA APPLETS CHAPTER 3**

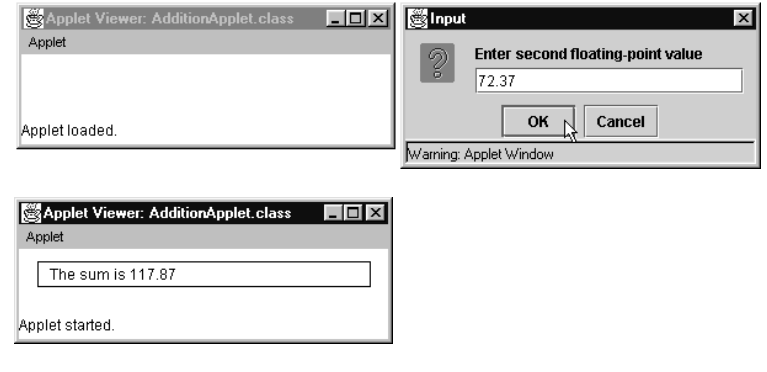

**Fig. 3.12** An addition program "in action" (part 2 of 2).

```
1 <html>
   2 <applet code="AdditionApplet.class" width=300 height=50>
2 capplet co<br>3 c/applet>
4 </html>
```
**Fig. 3.13** The **AdditionApplet.html** file, which loads the **AdditionApplet** class of Fig. 3.12 into the **appletviewer**.